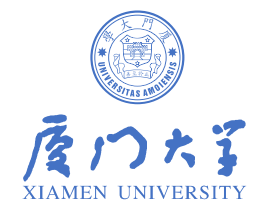

# 工业应用实践

洪青阳

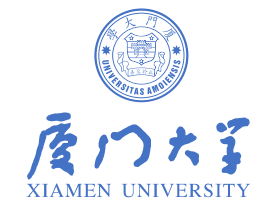

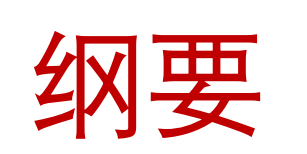

**15.1 应用场景 15.2 引擎优化 15.2.1 Kaldi方案 15.2.2 WeNet方案 15.3 工程部署 15.3.1 SDK封装 15.3.2 语音云平台 15.3.3 Kaldi嵌入式移植 15.3.4 WeNet端侧部署 15.4 本章小结**

15.1 应用场景

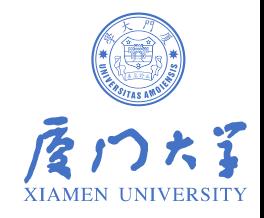

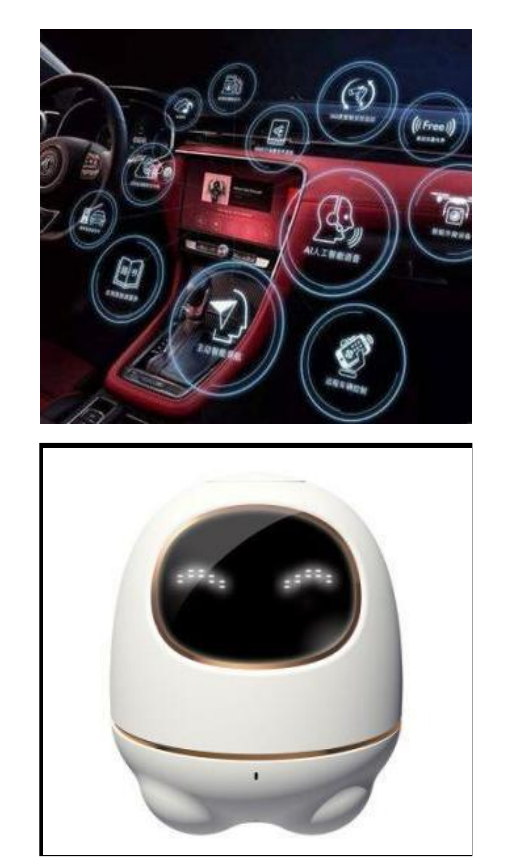

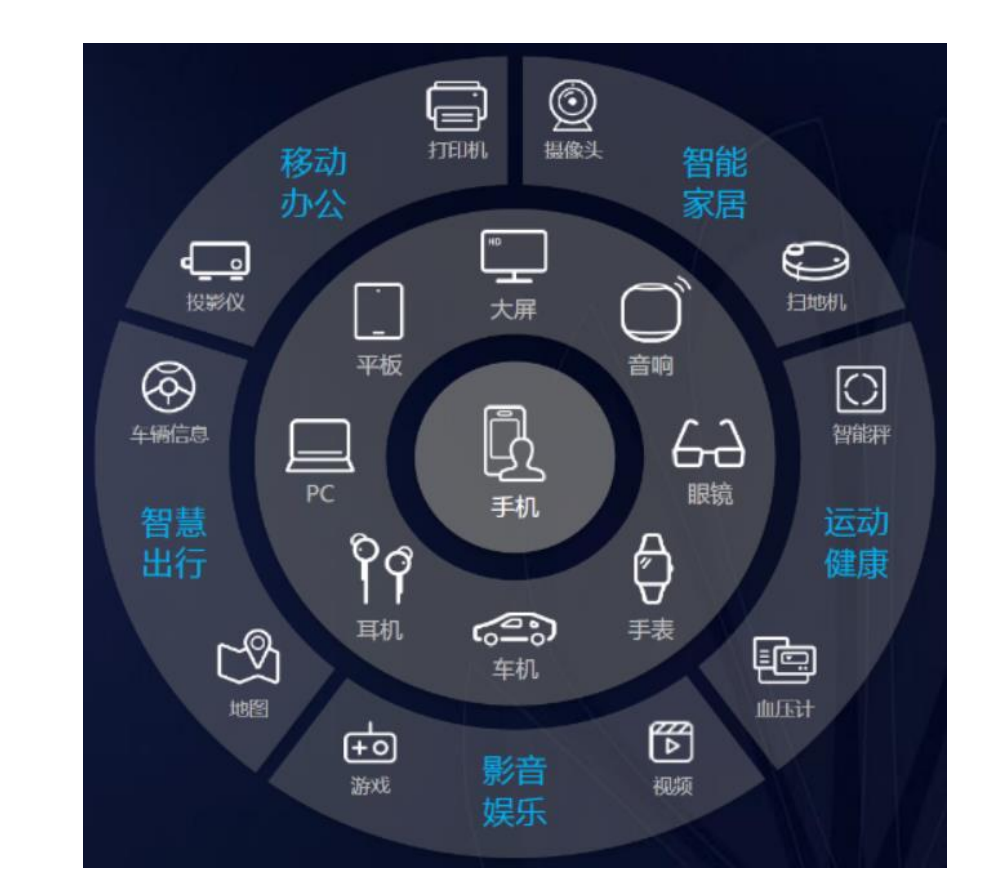

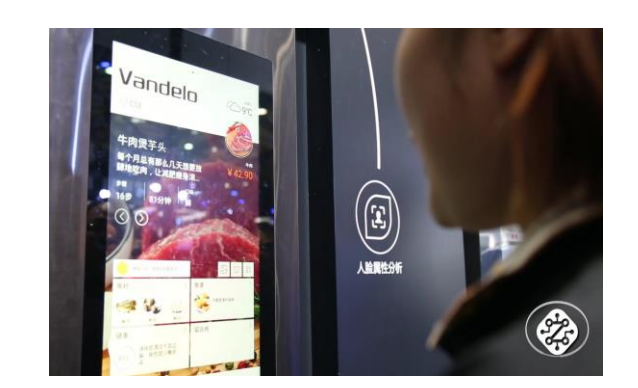

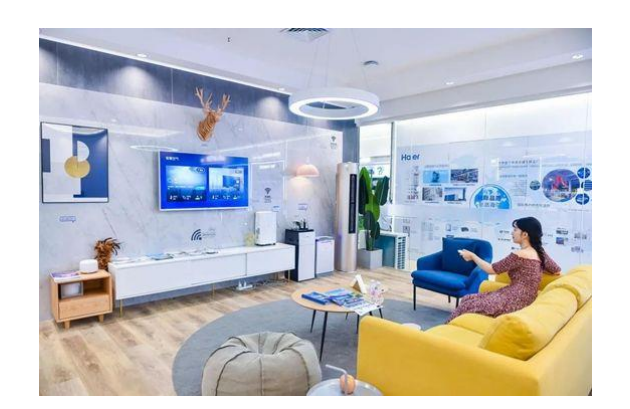

未来是万物互联的全场景智慧时代,需要适应不同场景多终端的语音交互技术

### 15.1 应用场景

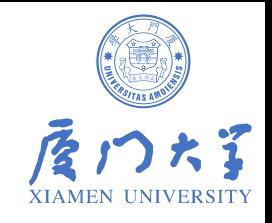

### • **语音算法需求**

- 自动角色分离
- 更好的识别效果
- 快速定制能力
	- 新场景支持
	- 热词功能

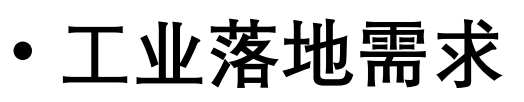

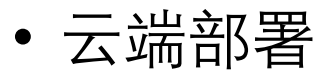

• 端侧部署

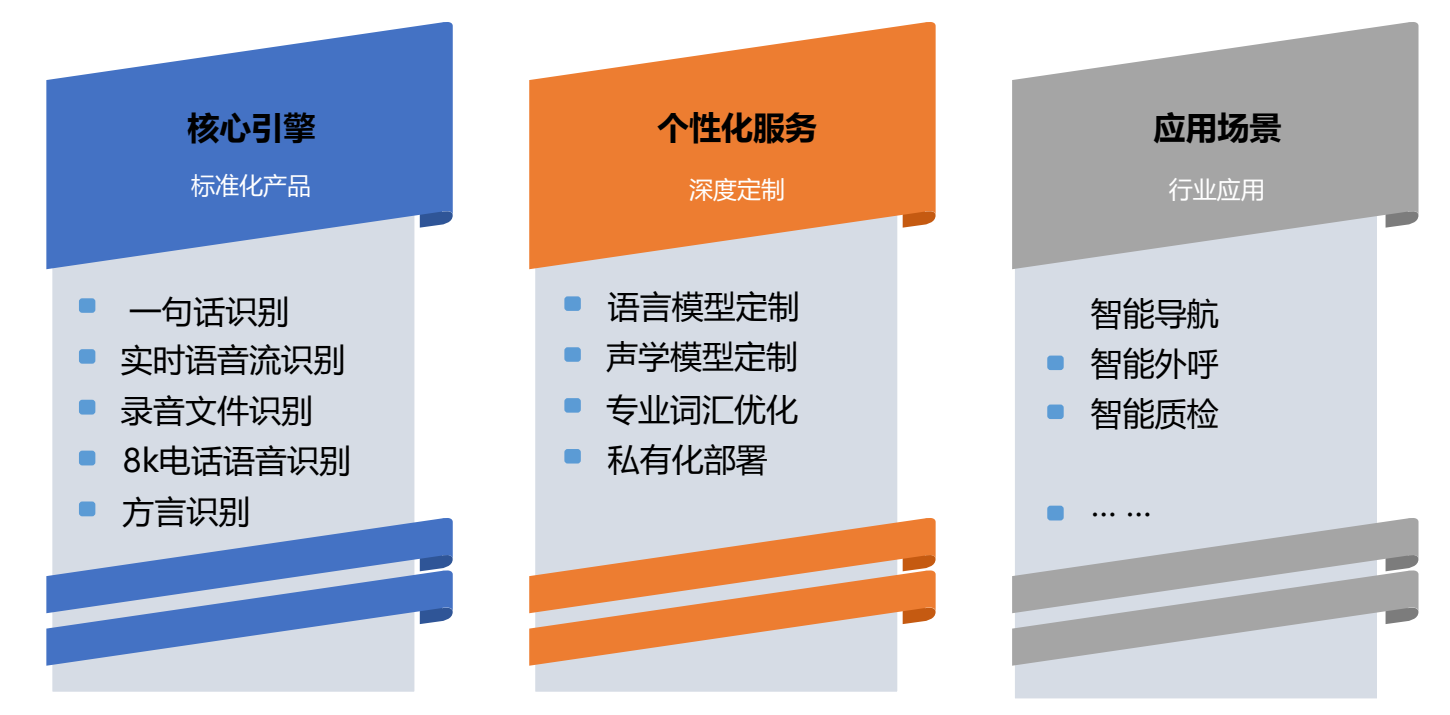

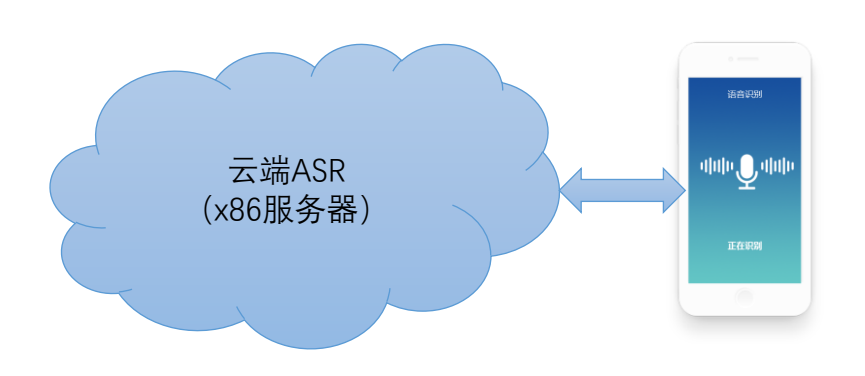

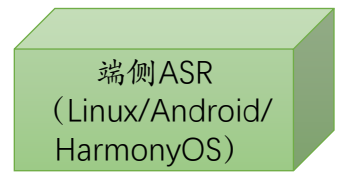

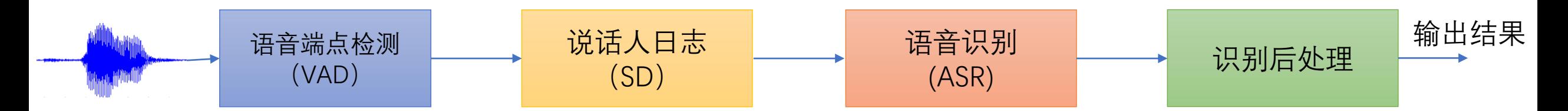

#### 说话人分割聚类:给定一个包含多人交替说话的语音,系统需要判断每个 时间段是谁在说话。

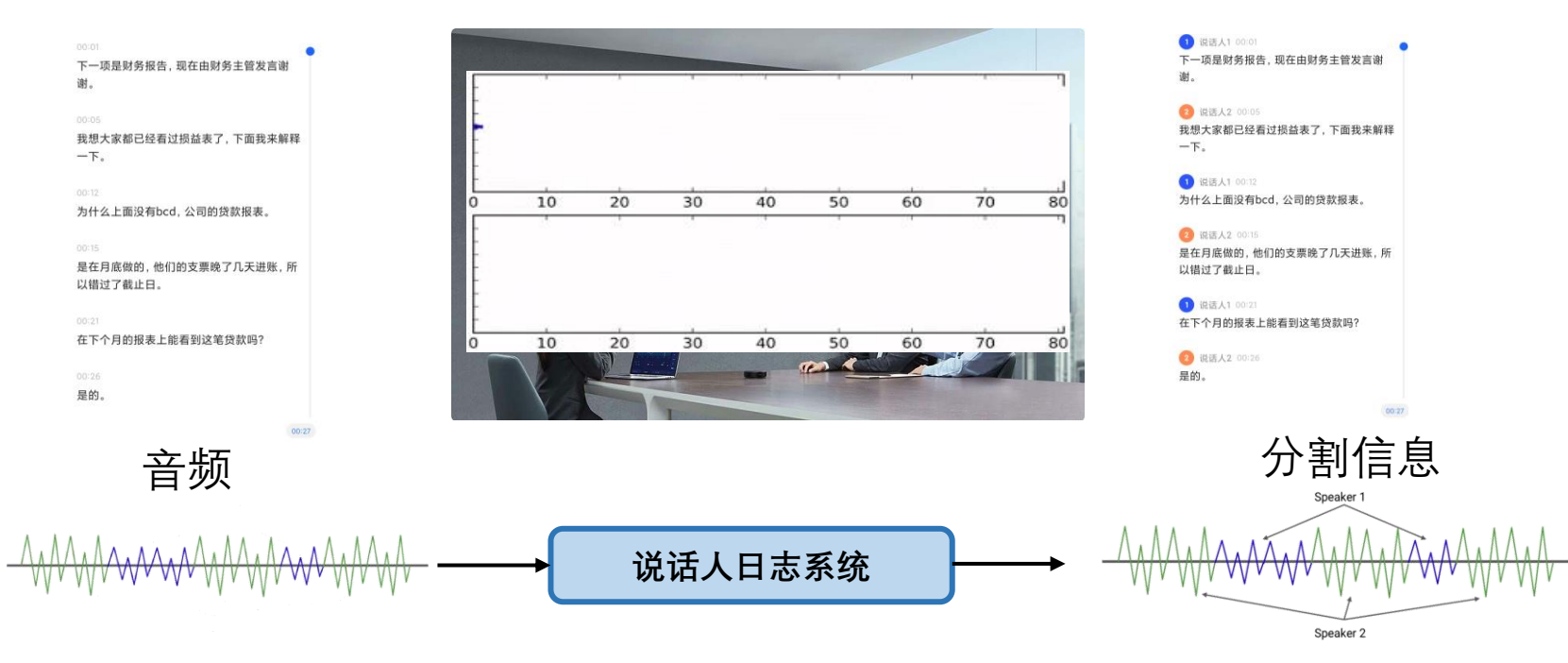

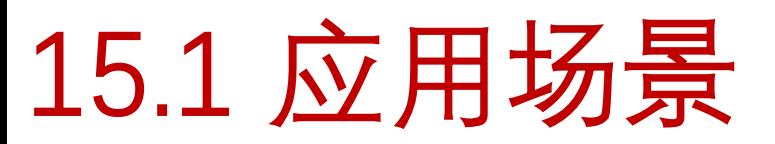

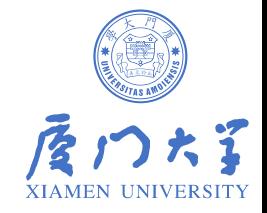

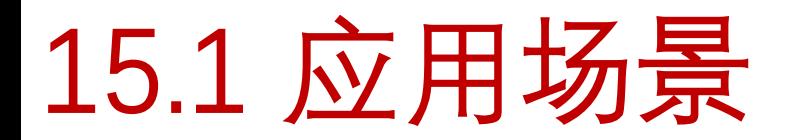

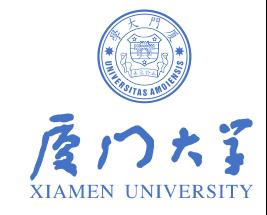

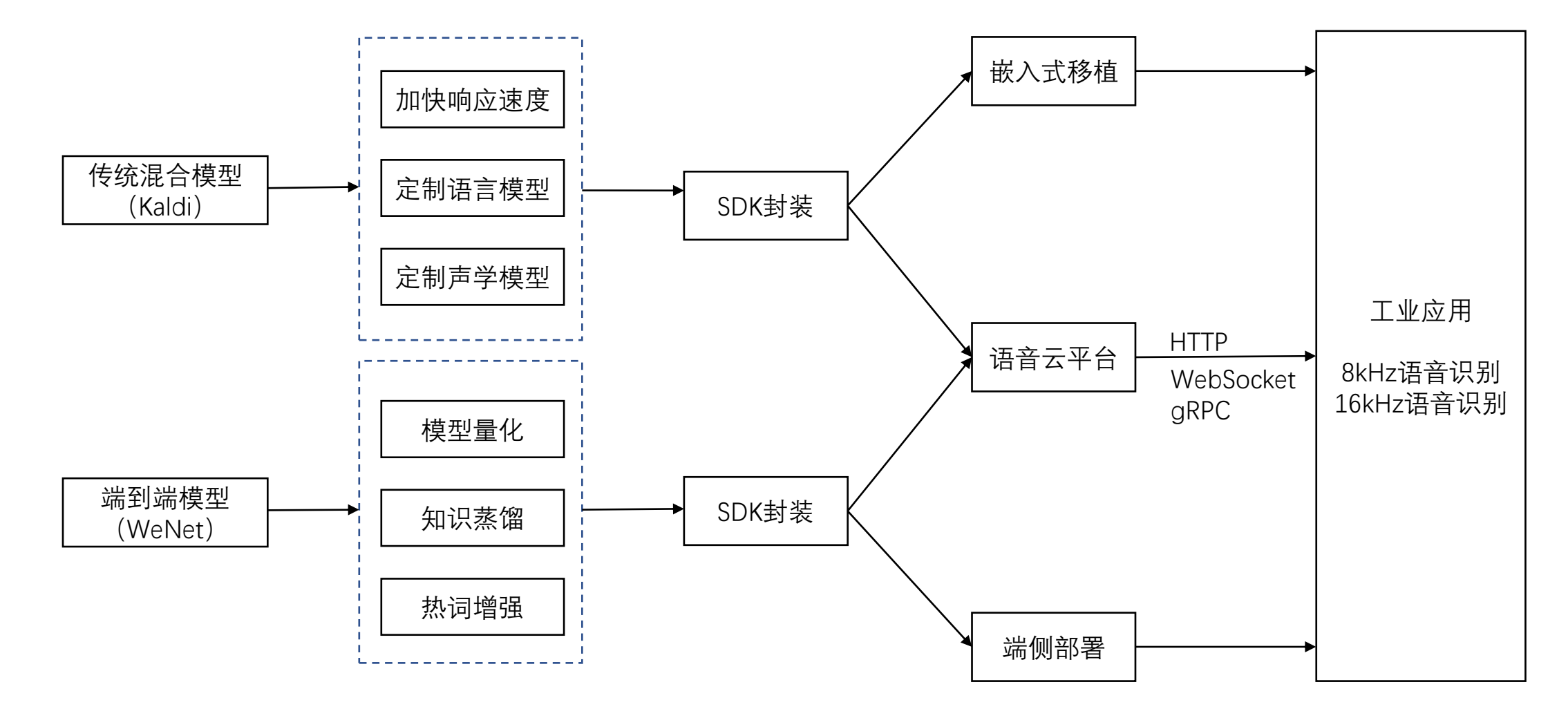

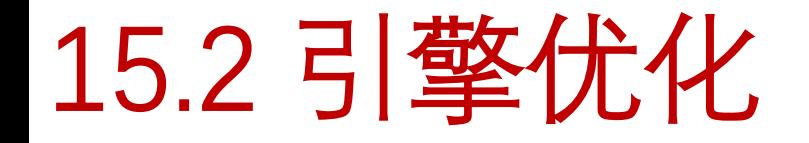

### **Kaldi方案**

- **1)加快响应速度**
- **2)定制语言模型**
- **3)定制声学模型**

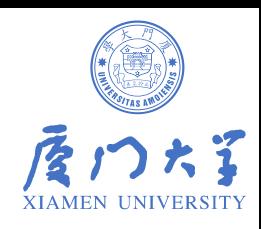

# 1)加快响应速度

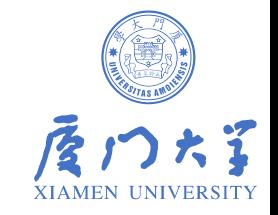

- 语音识别的响应速度可用实时率(RTF)来衡量,即识别时间与语音时长的比值,越低越好。 响应速度也可采用倍实时指标,倍实时跟RTF正好相反,是语音时长与识别时间的比值,越 高越好。
- 为加快响应速度,可从算法优化和工程优化两方面入手。算法优化主要针对WFST解码器优 化。WFST的令牌传播机制和Lattice解码都有剪枝过程,默认的最大活跃节点数和剪枝阈值 为:

```
max-active=7000
```
beam= $15.0$ 

```
lattice-beam=8.0
```
• 对响应速度影响较大的是前两个参数,实验表明,识别率略微变差情况下,max-active和 beam值可以减小如下:

max-active=3000

beam=10.0

lattice-beam=8.0

• 修改后响应速度可大幅提升,比如3秒语音只要0.5秒即可识别出结果,即RTF<0.2。

## 2)定制语言模型

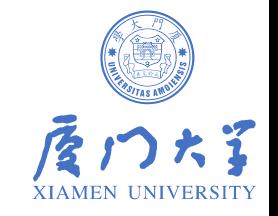

- 通用语言模型一般使用日常生活、工作、新闻等范畴的文本语料训练而成, 对书面语或日常用语识别较好,但针对口语化表达或特定行业,如司法、证 券、电力、医疗等,因为有其专业的术语,往往识别不好。
- 专用语言模型可以只用特定行业的句子表达来训练,但语料规模一般偏少, 需要人为地设计一些类似的句子,尽可能覆盖到实际可能用的表达,使训练 出来的统计模型覆盖更全面。

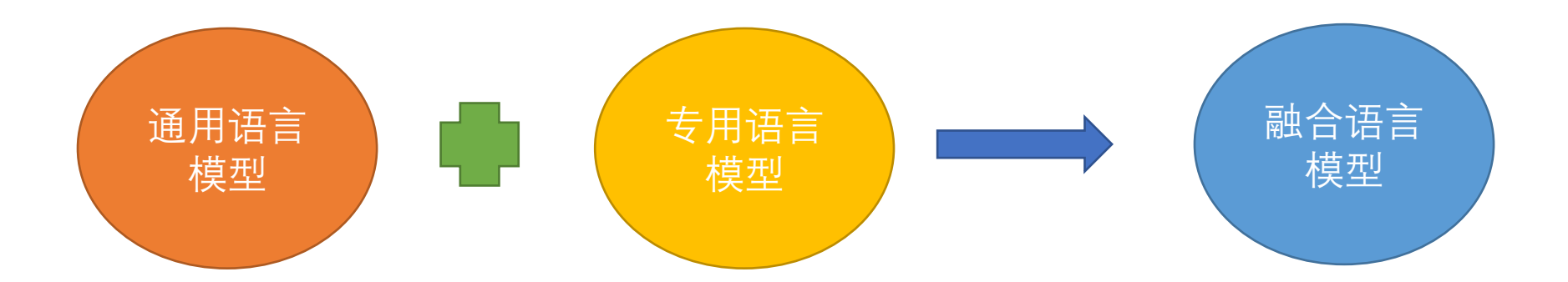

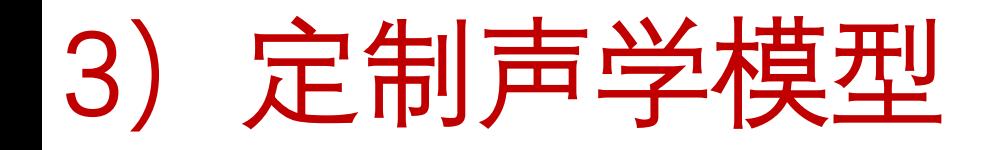

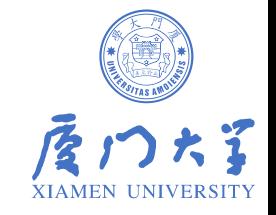

• 如果采集设备比较特殊,跟常用的PC或手机麦克风差异较大,而声学模型 的训练数据没有覆盖到这种录音, 则识别性能会急剧下降, 这也是一种跨信 道问题。

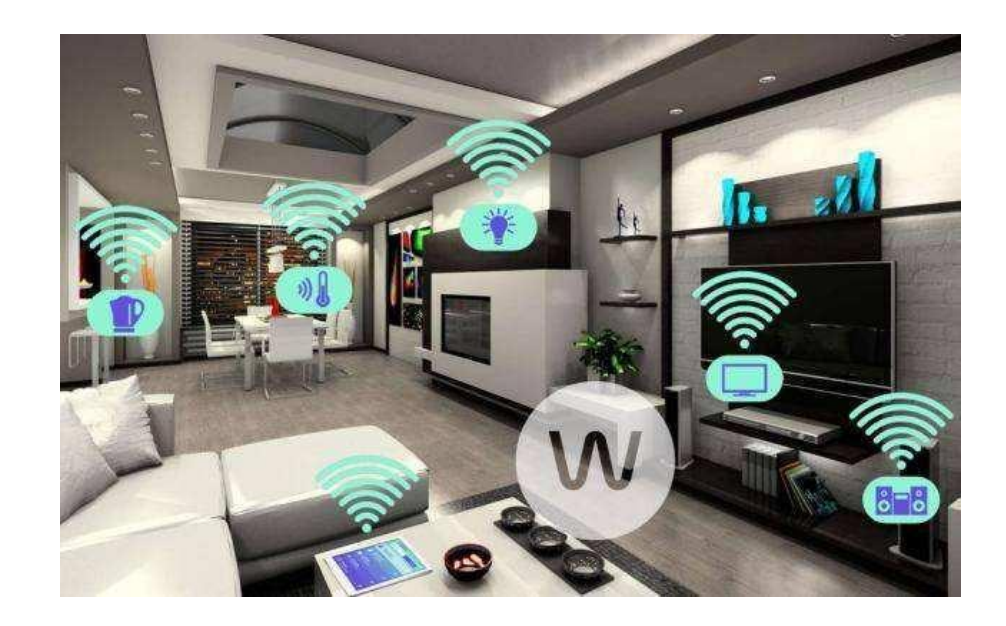

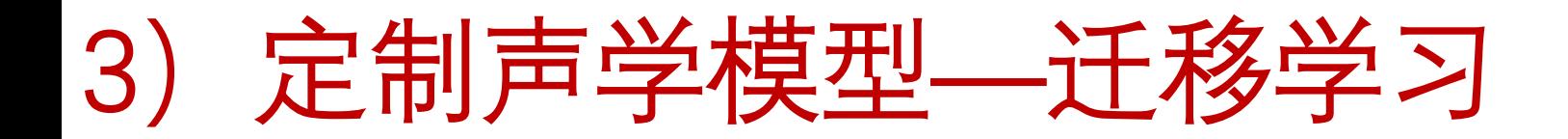

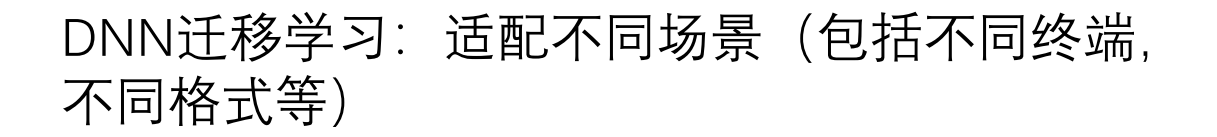

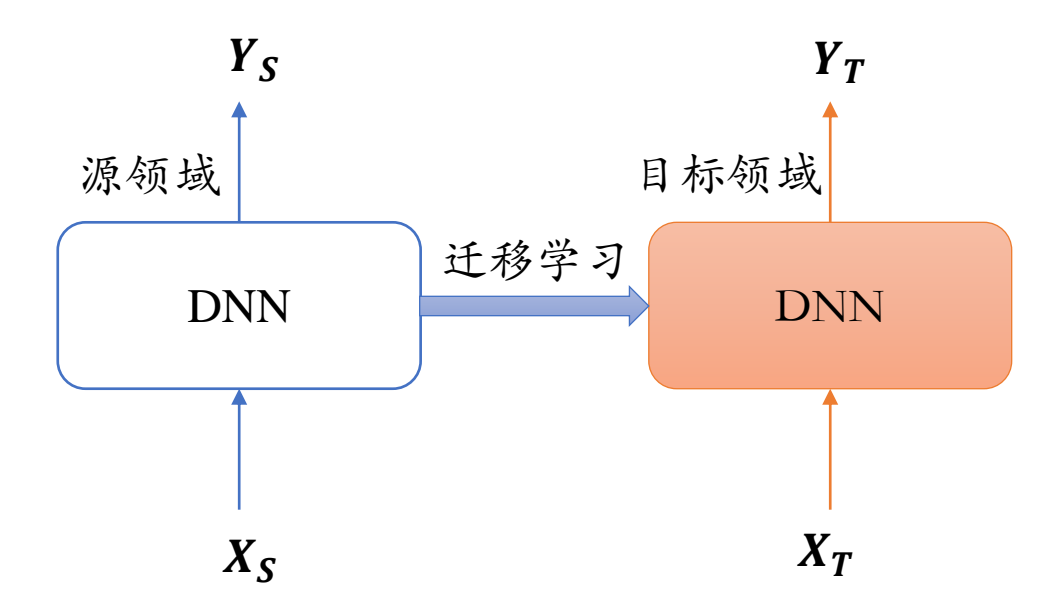

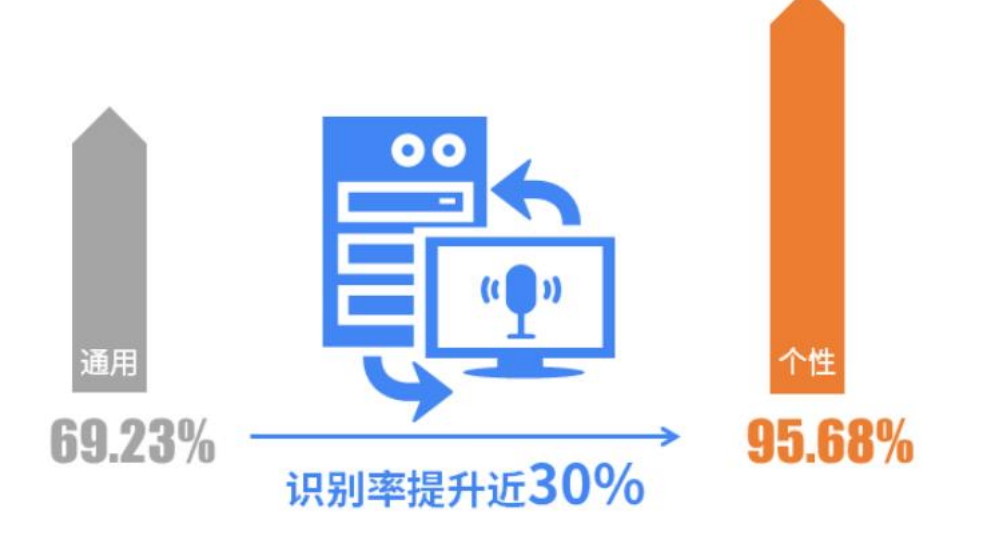

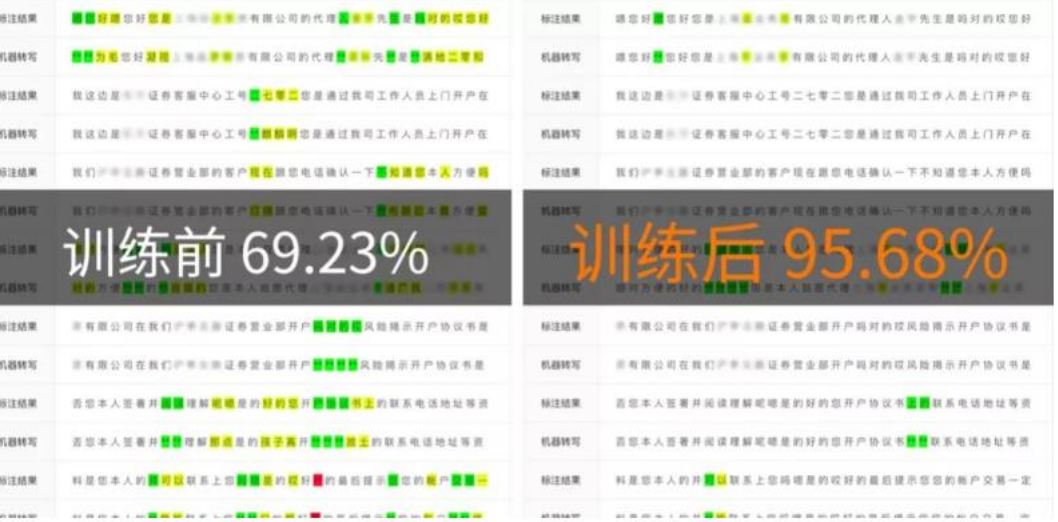

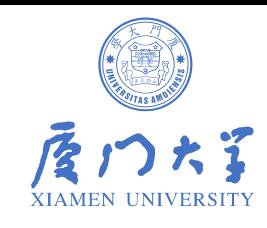

# 8k电话语音识别

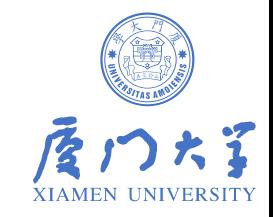

工业界: 识别准确率普遍在80~90%, 与手机APP识别(16k)差距较大。

声学模型存在问题:

- 采样率8kHz: 采集信道与麦克风差异很大, 不能直接用16k模型识别;
- 特种设备:量化编码存在失真;
- 快语速: 识别变差;

语言模型存在问题:

- 口语化表达难以覆盖;
- 通用领域与专业领域较难平衡;

可归结为两大原因: 1. 信道差异 2. 口语化识别

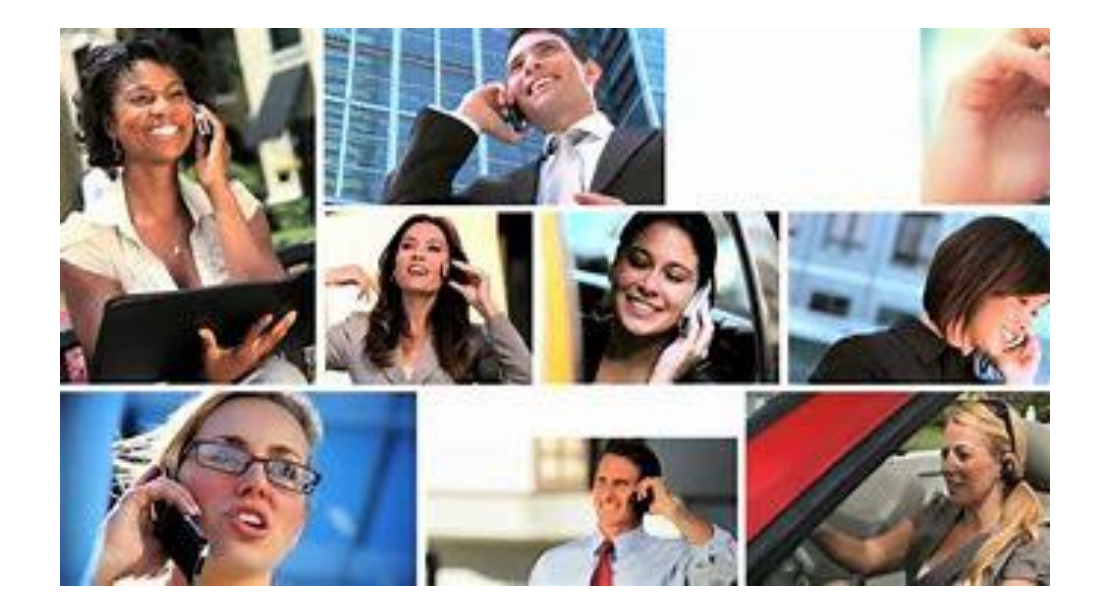

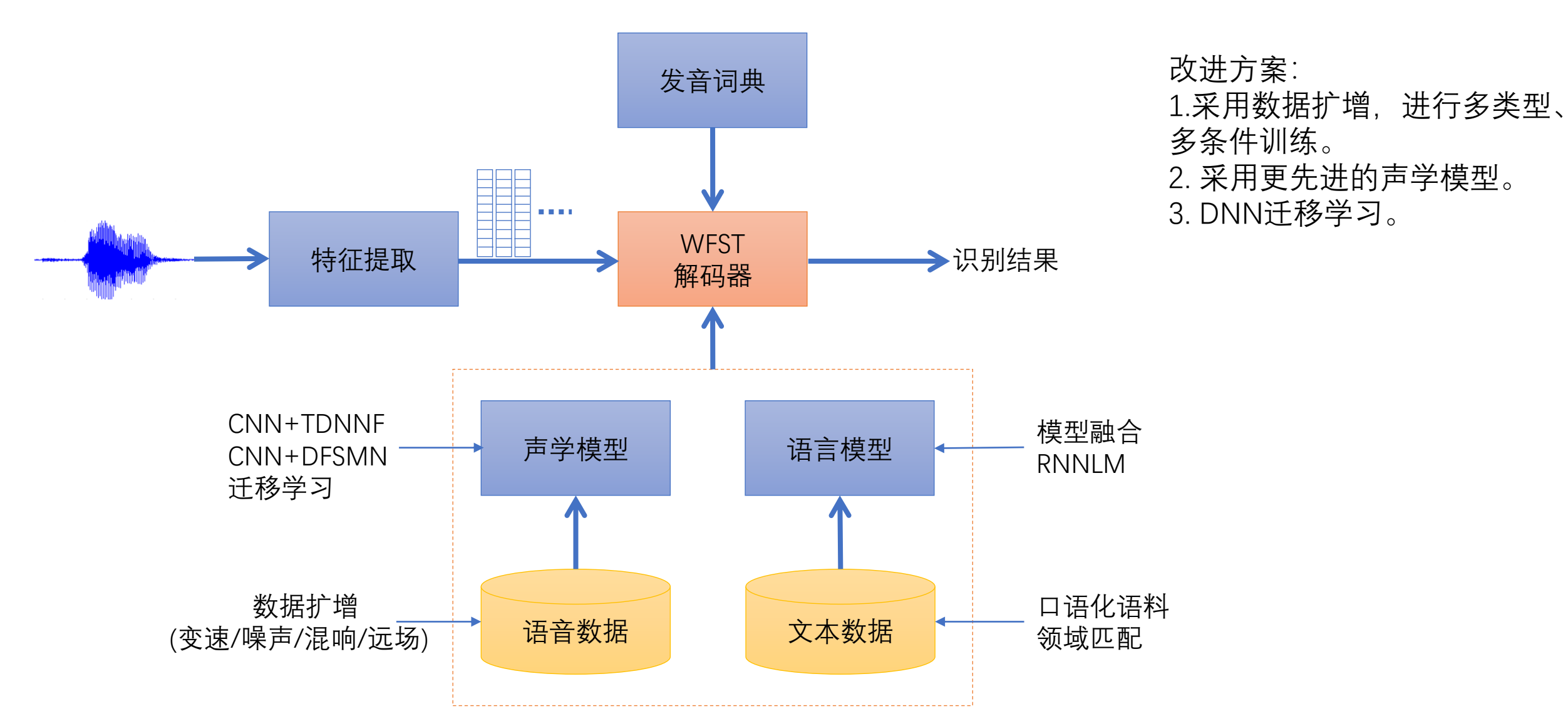

# 模型优化方案

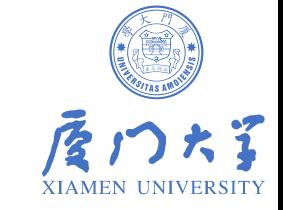

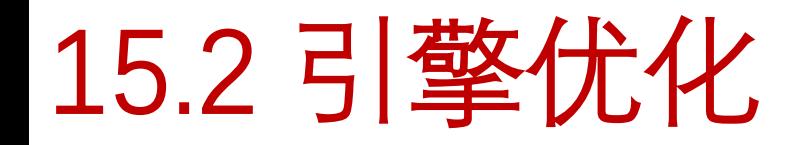

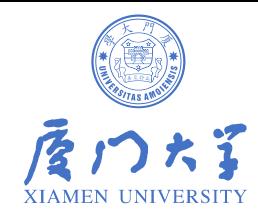

### **WeNet方案**

- **1)模型量化**
- **2)知识蒸馏**
- **3)热词增强**

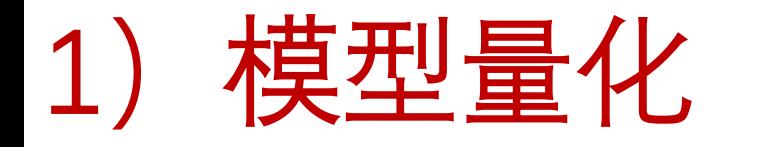

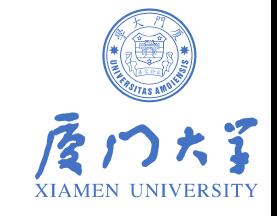

- 量化是把浮点(float)模型转为整型(int)模型,包含动态量化和静态量化两种方式。动 态量化的缩放因子和零点是在推理时计算的,因此更准确,但引入额外的计算开销。静态 量化采用固定的缩放因子和零点,计算更快,但需要额外的校准数据集,通过离线计算得 到参数值。
- WeNet训练的端到端模型,可导出动态量化版本,把32位的float数据转成8位的int数据,对 模型进行压缩,加快推理速度,同时准确率损失较小。
- 量化版本通过export\_jit.py导出,默认是LibTorch模型,具体操作在WeNet实践一章有介绍。

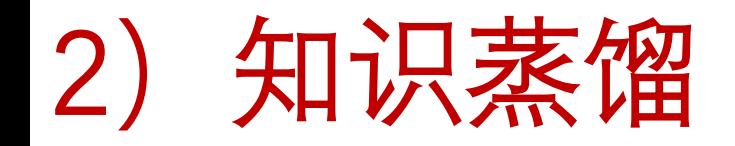

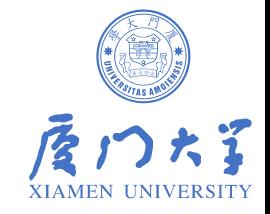

• 实际应用尤其是端侧部署, 希望模型越小越好, 但模型变小, 识别效果往往变差。为提升 小模型的识别效果,可采用知识蒸馏方法,用大模型做教师模型,指导小模型(学生模型) 训练,如图所示。

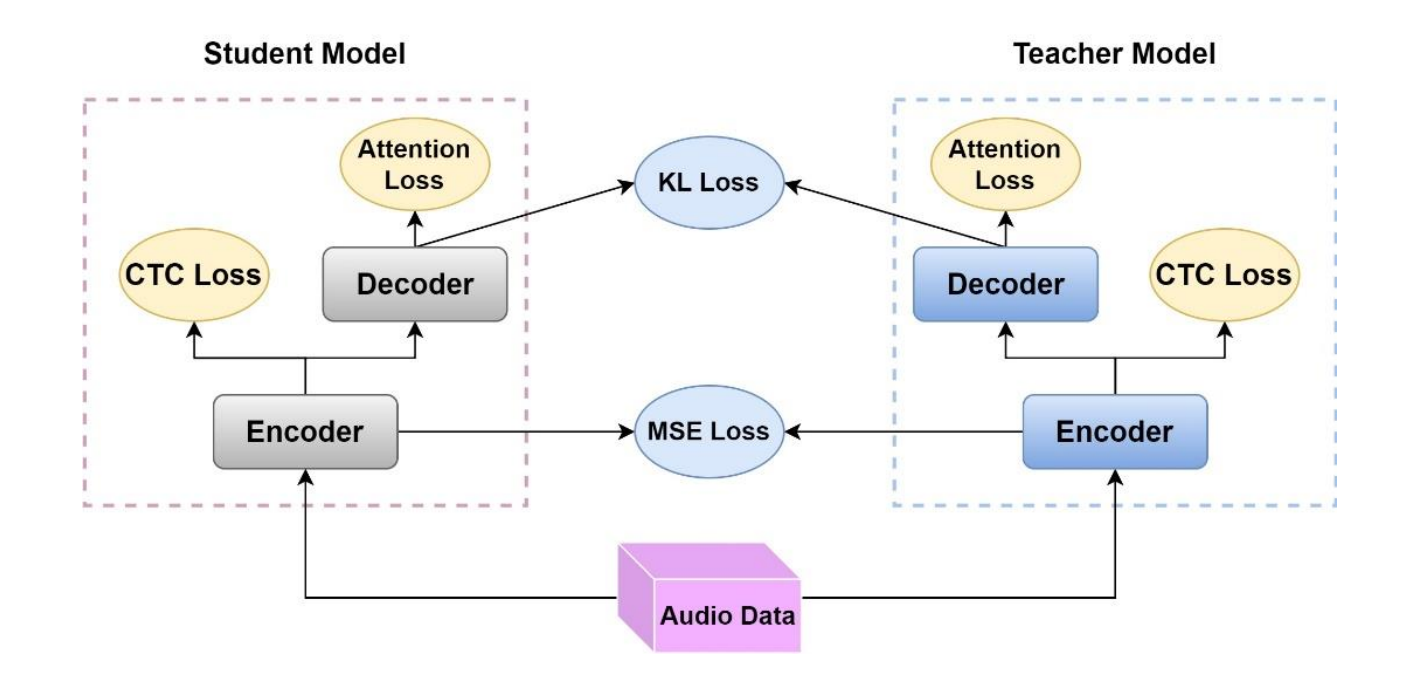

3)热词增强

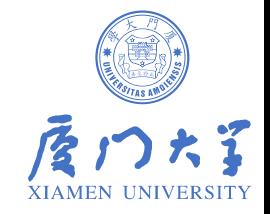

◆拼音替换方案: 采用模糊音判断, 对近似音或同音字进行替换, 例如:

"安<u>想</u>混合"=>"安享混合"

其中"安享"是设定的热词,其带声调拼音为an1 xiang3,只要发音为an xiang(不限声调)的词汇均转为 该热词。

◆语言模型(LM)方案:可以支持更多词汇,在解码过程中,通过语言模型分(LM cost),提高特定 词(热词)的概率,使之更容易被识别出来。语言模型方案实现过程如下: **□** Unigram: 首先根据热词集构建contextual biasing的G2.fst。 ■ on-the-fly Rescoring: 在解码过程中, 每当解码出现热词时, 立即再加上G2.fst中的LM weight。

```
context score=5.0
context path=/work/hotword.txt
#Decoding with runtime
./tools/decode.sh --nj 16 \
   --context score $context score \
   --context path $context path \
   --ctc_weight 0.5 --rescoring_weight 1.0 --chunk_size -1 --reverse_weight 0.0 \
   /work/wenet/data/$dataset/wav.scp \
   /work/wenet/data/$dataset/text $dir/final avg.zip $dir/lang char.txt \
   $dir/${dataset} context ${context score}
```
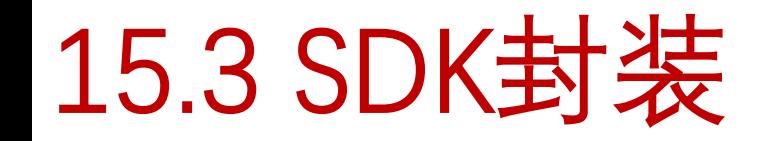

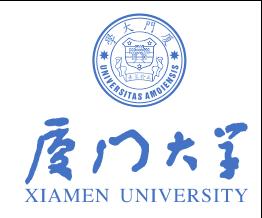

- )函数接口
- )动态库编译
- )动态库调用

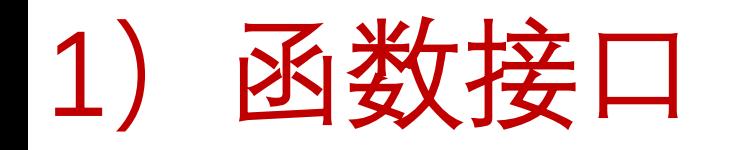

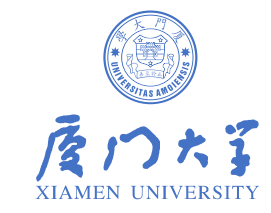

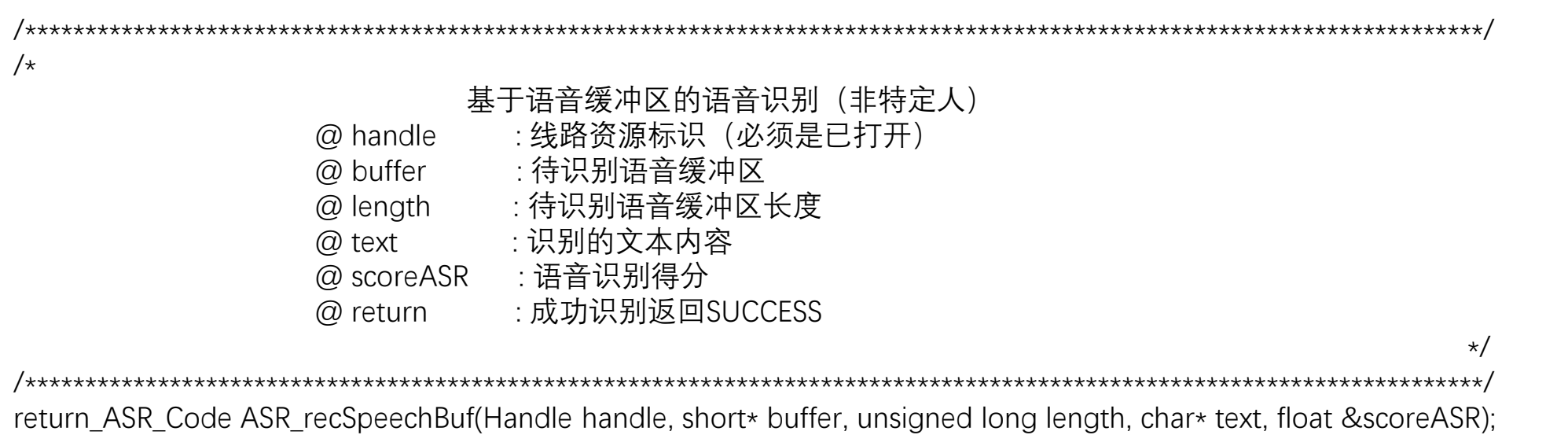

![](_page_19_Picture_0.jpeg)

![](_page_19_Picture_1.jpeg)

- 根据ASR\_recSpeechBuf函数的输入和输出参数,我们改写了Kaldi的在线解码程序,包括以 下函数:
	- **ASR\_recSpeechBuf**函数:与外面调用程序交互,首先判断分配到的句柄handle是否空闲,如果忙则返回 ASR\_STATE\_ERROR,表示已被占用;如果检查通过,则调用KaldiDecode函数进行解码,并把词序列索引转 化为文本内容,保存到输出参数text,即为识别后的句子。
	- **KaldiDecode**函数:实现从语音缓冲buffer到识别结果的具体解码过程,首先完成输入buffer到 SubVector<BaseFloat> wave\_part的转化过程, 然后调用feature\_pipeline.AcceptWaveform(samp\_freq, wave\_part)进行声学特征提取,注意声学特征一般有做倒谱均值减 (CMN), 因此在函数内部还要加上这步 操作,接着调用decoder.AdvanceDecoding()进行分片段识别,得到中间解码结果,保存在Lattice里,随后采 用decoder.FinalizeDecoding()进行Lattice解码,修正中间部分结果。最后调用GetDiagnosticsAndPrintOutput 函数得到解码后的词序列索引。
	- **GetDiagnosticsAndPrintOutput**函数:根据输入的CompactLattice进行Lattice最优路径搜索并返回得到词序 列和基于最小贝叶斯风险算出来的置信度,分别存放在输出参数words和words\_conf。

### 1)函数接口—返回值

![](_page_20_Picture_1.jpeg)

![](_page_20_Picture_140.jpeg)

#### 函数接口--引擎初始化和关闭  $1)$

![](_page_21_Picture_1.jpeg)

![](_page_21_Picture_2.jpeg)

#### 函数接口—句柄打开和关闭  $\ket{1}$

![](_page_22_Picture_1.jpeg)

![](_page_22_Picture_2.jpeg)

![](_page_23_Picture_0.jpeg)

![](_page_23_Picture_1.jpeg)

#### Linux环境不方便修改及调试代码,为便于操作,我们建议采用跨平台工具,开发环境可采用CodeBlocks, 读者可下载最新版本并安装到Windows系统。以CodeBlocks16.01版本为例,一旦安装完成后,在文件 菜单里选择新建->工程->动态库,如图所示。

![](_page_23_Picture_3.jpeg)

![](_page_24_Picture_0.jpeg)

![](_page_24_Picture_1.jpeg)

然后根据提示一步步创建,选择存放的目录,输入工程名,直到工程环境创建成功,如图所示。这时在 工程目录会生成一个.cbp的工程文件,如asr.cbp。根据Kaldi函数调用关系,我们需要把在线解码需要的 源程序全部加载到工程,并加入必要的外部支撑文件,用来读取配置文件,输出日志信息等。

![](_page_24_Picture_26.jpeg)

![](_page_25_Picture_0.jpeg)

![](_page_25_Picture_1.jpeg)

工程配置保存完,把整个工程目录传到Linux环境,Linux的编译需要Makefile配置文件。为提 高效率,可采用cbp2make工具(可网上下载) 把asr.cbp工程文件转化为Makefile文件。有了 Makefile文件,即可在Linux环境进行make编译。

[采用Atlas库]

INC = -Isrc -Iopenfst/include -I/home/kaldi/tools/ATLAS/include -I/usr/local/cuda/include/ -I/home/kaldi/tools/portaudio/include - I/home/kaldi/tools/portaudio/install/include -I/usr/include/glib-2.0 -I/usr/lib/x86\_64-linux-gnu/glib-2.0/include -I/usr/include/libxml2/ CFLAGS = -std=c++11 -DHAVE\_ATLAS -DHAVE\_POSIX\_MEMALIGN  $RFSINC =$ 

 $IIBDIR =$ 

LIB = lib/libatlas.so lib/liblapack.so  $LDFLAGS = -IdI$ 

由于Kaldi代码众多,包含很多子模块,函数互相之间关联度较强,加载的文件可能存在冗余或冲突,导 致各种编译错误,读者需要根据报错信息一一修正,直至编译成功,最后生成so动态库文件。 这个so动态库需配套相应的头文件,包含可调用的函数接口及参数说明,供外部调用参照。

![](_page_26_Picture_0.jpeg)

![](_page_26_Picture_1.jpeg)

Windows环境编译的是dll动态库, 主要采用Visual Studio开发工具。由于Kaldi代码采用C++ 11标准, 需 要安装Visual Studio 2015或更新的版本。另外,Windows环境的加速库只能采用Intel MKL或OpenBLAS。 MKL集成相对容易,但需要安装Intel的配套工具,安装完MKL与Visual Studio 2015集成环境如图所示。

![](_page_26_Picture_43.jpeg)

![](_page_27_Picture_0.jpeg)

![](_page_27_Picture_1.jpeg)

#### 外部程序调用编译好的动态库,要先集成到工程里,如Linux在Makefile里配置如下:

![](_page_27_Picture_52.jpeg)

![](_page_28_Picture_0.jpeg)

![](_page_28_Picture_1.jpeg)

#### 程序要调用时,先初始化引擎,然后分配句柄,再调用相关的识别函数,识别完关闭句柄。 程序到最后还要关闭引擎,释放资源。

![](_page_28_Picture_110.jpeg)

### 15.3.2 语音云平台

![](_page_29_Picture_1.jpeg)

#### 语音云平台可通过RESTful的方式给开发者提供一个通用的HTTP接口。

如图所示,系统通过HTTP的协议来进行调用。客户端采用HTTP Post,发Post请求到服务器, 然后获取服务器的响应,根据响应的代码,判断操作是否成功。客户端负责语音的采集,并 将采集后的语音上传到服务端,由服务端进行语音识别,并将结果返回到客户端。

![](_page_29_Figure_4.jpeg)

### 15.3.2 语音云平台

![](_page_30_Picture_1.jpeg)

- HTTP协议服务一般通过高级语言, 如go、Python或Java等语言实现, 接收HTTP多路并发请 求,使用多线程技术调用引擎进行识别,并用JSON格式返回识别结果。
- HTTP接口协议包括如下:

![](_page_30_Picture_121.jpeg)

### 15.3.2 语音云平台—流识别

![](_page_31_Picture_1.jpeg)

• 语音识别过程还可通过流的方式实现,如语音云平台的客户端一次可送200ms左右的片段, 服务端接收后拼接,累计到1s时长即可开始识别,这个识别过程也是部分解码,只是令牌 传播过程,可以显示中间结果。等句子结束后,再进行Lattice回溯解码,得到最后识别结 果。

![](_page_31_Figure_3.jpeg)

- 流识别结果跟整句识别略微有差别,但影响不大,能够保证实用性能。流识别方式可以边 说边识别,大大缩短时延,有效提升响应速度。
- 现在工业界部署的云平台,普遍采用流识别方式。

### 15.3.2 语音云平台—WebSocket

![](_page_32_Picture_1.jpeg)

为更好地支持流识别,另一种方案是采用WebSocket协议,其框架如图所示。WebSocket使用 长链接,实现客户端和服务端双向数据传输,请求和返回效率更高。

![](_page_32_Figure_3.jpeg)

### 15.3.3 Kaldi嵌入式移植

![](_page_33_Picture_1.jpeg)

- 大部分的ARM平台都带有Linux系统,但用的是裁剪过的版本,里面的很多 库跟CentOS或Ubuntu不兼容或缺少,因此移植起来较为繁琐。
- 以Kaldi的移植为例,其依赖的Atlas加速库包含libatlas.so和liblapack.so两个 动态库,需要在ARM Linux环境重新编译。但单独编译这两个库有很多繁琐 的配置,一种简便办法是通过Kaldi集成编译后得到,因为其工具包tools自 带的安装脚本extras/install\_atlas.sh会生成这两个so动态库。基于这两个so, 重新编译引擎动态库。

### 15.3.3 Kaldi嵌入式移植

![](_page_34_Picture_1.jpeg)

•由于内存空间受限,很多裁剪过的ARM Linux系统,不带编译环境,即只能 运行不能编译程序。为编译引擎动态库,我们需要通过交叉编译方式,在服 务器另外搭一套编译的环境,所采用的gcc/g++编译器要跟ARM Linux一致, 编译成功后再移植到ARM Linux环境。

 $CC = arm$ -buildroot-linux-gnueabihf-gcc

 $CXX = arm$ -buildroot-linux-gnueabihf-q++

AR = arm-buildroot-linux-gnueabihf-ar

 $LD = arm$ -buildroot-linux-gnueabihf-g++

WINDRES = windres

INC = -Isrc -Iopenfst/include -IOpenBLAS/include CFLAGS = -std=c++11 -DHAVE\_OPENBLAS -DHAVE\_POSIX\_MEMALIGN  $RESINC =$  $LIBDIR =$  $LIB = lib/Iibopenblas.s$ o LDFLAGS = -ldl lib/libclapack.a lib/libblas.a lib/libf2c.a

![](_page_35_Picture_0.jpeg)

![](_page_35_Picture_1.jpeg)

- 嵌入式语音识别一般只支持命令词识别或小范围的"随便说", 如机器人的动 作命令和简单的对话。对话内容可能只有几百句,语言模型就可以做得很小, 而声学模型本身不会太大,因此编译出来的HCLG也就很小,文件只有几百 KByte甚至更小。这样更容易部署到嵌入式平台,识别速度也更快。
- 针对更低端的DSP平台,嵌入式移植可能还涉及定点化问题,需要把解码器 特别是特征提取和DNN的前向传播重新改写,即把浮点运算改为定点运算, 而且不再包含加速库,这部分工作量比较大。

### 15.3.4 WeNet端侧部署

![](_page_36_Picture_1.jpeg)

端侧语音识别

- 端侧设备: X86、ARM
- 要求:实时率、模型大小
- 端到端架构:Conformer模型
- 模型压缩方案:量化模型、知识蒸馏、网络权重共享

![](_page_36_Figure_7.jpeg)

![](_page_36_Figure_8.jpeg)

### 15.3.4 WeNet端侧部署

![](_page_37_Picture_1.jpeg)

#### 在端侧安装部署WeNet完,先通过export\_onnx\_cpu.py导出ONNX模型,然后再量化,调用脚本如下:

```
# pytorch模型导出onnx
python wenet/bin/export onnx cpu.py \
 --config export onnx test/train.yaml \
 --checkpoint export onnx test/20.pt \
 --chunk size -1--num decoding left chunk -1 \
 --output dir export onnx test/onnx
# onnx模型量化
output path=export onnx test/quant onnx
mkdir -p $output path
python wenet/bin/onnx quantize.py \
 --encoder onnx file export onnx test/onnx/encoder.onnx \
 --decoder onnx file export onnx test/onnx/decoder.onnx \
 --ctc onnx file export onnx test/onnx/ctc.onnx \
 --output quant dir $output path \
 --quantize dynamic
```
![](_page_38_Picture_0.jpeg)

![](_page_38_Picture_1.jpeg)

#### 输出ONNX量化模型,我们就可以测试语音识别的RTF:

export GLOG logtostderr=1 export GLOG v=2 ./decoder\_main --onnx\_dir ./onnx --dict\_path ./words.txt --wav\_scp ./wav.scp --num\_threads 4

15.4 本章小结

![](_page_39_Picture_1.jpeg)

- 本章面向工业应用实践,针对引擎优化,特别是声学模型和语言模型的改 进,做了较为详细的介绍。
- 针对工程部署,本章详细讲解引擎动态库的封装编译过程,并给出外部程 序调用引擎的例子。针对工业界最主流的产品形态——语音云平台,本章 介绍了客户端和服务端之间的交互流程,并给出了具体的CURL调用例子。
- 最后还介绍了Kaldi嵌入式移植和WeNet端侧部署过程。